# User Instruction for the VIP- 882 Series "MegaMux"™ Keyboard, Mouse, and Video Multiplexer

#### FEDERAL COMMUNICATIONS COMMISSION

This equipment has been tested and found to comply with the limits of a Class A digital device, pursuant to Part 15 of the FCC Rules. These limits are designed to provide reasonable protection against harmful interference when equipment is operated in a commercial environment. This equipment generates, uses, and can radiate radio frequency energy and, if not installed and used in accordance with the instruction manual, may cause harmful interference to radio communications. Operation of this equipment in a residential area is likely to cause harmful interference in which case the user will be required to correct the interference at their expense.

#### CE

This equipment has been tested and found to conform to the directives and standards for a Class A Information Technology Equipment type and for the Commercial Light Industrial equipment class.

### INTRODUCTION

The VIP-882 "MegaMux"<sup>TM</sup> KVM Splitter/Multiplexer allows two workstations, each consisting of a keyboard, PS/2 mouse and/or one or two monitors to share local access to one PC with only one workstation being active at a time. The VIP-882-KM models will handle keyboard and mouse only while the VIP-882-KMV adds the capability of one monitor to the workstation. The VIP-882-KMV2 models allow the capability of Dual video monitors to each workstation, while the –KS models allow a fixed (for security purpose with key removal) selection of a workstation. Please note that with the above models the monitor(s) at both workstations will be viewing the same image(s) at all times.

### **INSTALLATION**

Connection of the Splitter/Multiplexer to the PC must be made while the PC is powered down.

#### 1. Connect the Multiplexer to the PC.

- (a) Use one of the male/male keyboard extension cables (6-pin DIN) supplied with the system to connect the PC's keyboard port to the 6-pin DIN female connector of the Receiver marked "TO PC KBD". An adapter, the VIP-301-5M6F (maybe purchased separately) will be needed for connecting to an AT style PC. Use the second male/male 6-pin DIN keyboard extension cable to connect the PC's mouse port to the 6-pin DIN female connector of the Receiver marked "TO PC MSE".
- (b) Connect the HDD15 male/female video extension cable to the PC's female video port and the other end to the Multiplexer's male connector marked "TO PC MON". For V2 models connect the HDD15 male/female video extension cable(s) to the PC's female video port(s) and the other end to the Multiplexer's male connectors marked "TO PC MON A" and "TO PC MON B".

# 2. Connect Workstations to the Multiplexer:

- (a) Use the normal keyboard cable to connect to the 6-pin DIN female connector on the backpanel of the Multiplexer marked "STA-1 KBD". An adapter the VIP-301-5F6M (maybe purchased separately) will be needed for connecting an AT style keyboard to the Multiplexer. Use the normal 6-pin mouse cable to connect to the 6-pin DIN female connector on the backpanel marked "STA-1 MSE".
- (b) Connect the VGA monitor to the Multiplexer's backpanel 15-pin HDD connector marked "STA-1 MON". For the V2 version connect the monitors to "STA-1 MON A" and "STA-1 MON B"

(c) Repeat the above steps for Workstation #2.

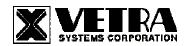

### **OPERATION**

### 1. Power Up Sequence

There is no power supply supplied with the Splitter/Multiplexer. The Splitter/Multiplexer derives its power when the PC is powered on. A Power Jack marked "+5VDC IN" on the backpanel of the Splitter/Multiplexer is provided in case an external power supply is needed. A separate power source may be required if the keyboards and PS/2 mice being used draw more current than can be provided by the PC. If a separate power source is required we recommend the VIP-210 (+5Vdc 2A reg. 110 – 240 Vac 50 – 60 Hz) an external wall supply, which may be purchased from Vetra separately. It is also recommended that the power supply be connected to an AC power source that has a power on/off switch.

**Note:** Some of the new Internet keyboards require as much as 500 ma and the new Optical PS/2 mice require as much as 100 ma to operate.

When the PC is powered up, you may observe random selection of the "ACTIVE STATION" leds on the front panel of the Splitter/Multiplexer for a few seconds. This is normal. The Splitter/Multiplexer is initializing each of the input devices. The order and final selected station depends on the response time of each device.

### 2. Workstation Selection (not available on the KS Models)

To switch from one Workstation to another there must be a 3 - 5 second delay between keyboard and or mouse inputs from one Workstation before the Multiplexer recognizes keyboard and/or mouse inputs of the next Workstation. Note that the front panel "ACTIVE STATION" leds of the Multiplexer will switch to the Workstation currently being used.

# 3. Lock and Release (not available on the KS Models)

Either Workstation has the option of locking out the other Workstation for uninterrupted input to the PC. To accomplish this the user must first be the current ACTIVE STATION, then by pressing and releasing the **Left Shift** key **three** times he will lock out the other Workstation's (keyboard and mouse inputs), but the monitor will be viewing the same image. To release this feature the same Workstation that activated the lock out must press and release the **Right Shift** key **three** times. This will set the Multiplexer back to the 3 - 5 second delay between Workstations.

### 4. Key Switch Selection (KS Models only)

The key switch option of the Multiplexer allows lockout tagout of a Workstation with key removal. The operator selects which Workstation (1 or 2) to be active with the PC. The other Workstation is locked out from communication to the PC but the monitor(s) view the same image at all times. There is no active selection thru the keyboard and/or mouse inputs as mentioned above. To select a Workstation, you must use the key.

### **SPECIFICATIONS**

#### Mechanical

| Model Number    | Height          | Width            | Depth            | Weight      |
|-----------------|-----------------|------------------|------------------|-------------|
| VIP-882-KM      | 2.63" (6.68 cm) | 6.06" (15.39 cm) | 6.32" (16.05 cm) | 1 lb. 1 oz. |
| VIP-882-KM-KS   | 2.63" (6.68 cm) | 6.06" (15.39 cm) | 6.32" (16.05 cm) | 1 lb. 2 oz. |
| VIP-882-KMV     | 2.63" (6.68 cm) | 6.06" (15.39 cm) | 6.32" (16.05 cm) | 1 lb. 3 oz. |
| VIP-882-KMV-KS  | 2.63" (6.68 cm) | 6.06" (15.39 cm) | 6.32" (16.05 cm) | 1 lb. 4 oz. |
| VIP-882-KMV2    | 3.38" (8.59 cm) | 6.06" (15.39 cm) | 6.32" (16.05 cm) | 1 lb. 6 oz. |
| VIP-882-KMV2-KS | 3.38" (8.59 cm) | 6.06" (15.39 cm) | 6.32" (16.05 cm) | 1 lb. 7 oz. |

Environmental Operating Temp: 5 to 104 deg. F (-15 - 40 deg. C)

Storage Temp: -4 to 122 deg. F (-20 - 50 deg. C)

Supported Hardware Computer: IBM PC/AT, PS/2 and 100% compatibles

Video Monitors: VGA, SVGA

Maximum Resolution: up to 1600 x 1200 to 75 Hz

Peripherals: AT and PS/2 keyboards, PS/2 mouse, IntelliMouse (PS/2 only)

# **PARTS LIST**

| Model Number    | VIP-300-6MM-06 | VIP-302-VGA-06 |
|-----------------|----------------|----------------|
|                 | Ext. Cable     | VGA Ext. Cable |
| VIP-882-KM      | 2              | 0              |
| VIP-882-KM-KS   | 2              | 0              |
| VIP-882-KMV     | 2              | 1              |
| VIP-882-KMV-KS  | 2              | 1              |
| VIP-882-KMV2    | 2              | 2              |
| VIP-882-KMV2-KS | 2              | 2              |